GUIDE

# How to create Snapchat filters and lenses

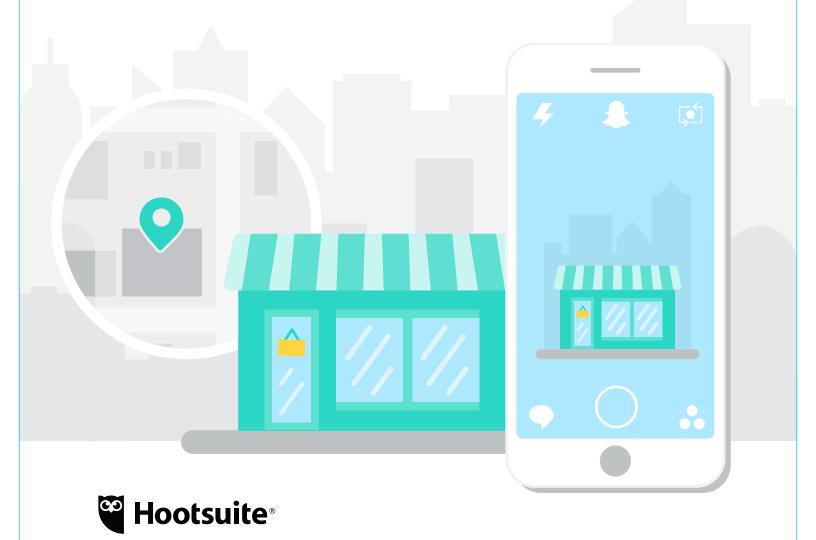

On your desktop, log in to Snapchat's page on custom filters and lenses.

Click on **Create Filter** or **Create Lens** and then follow the steps below.

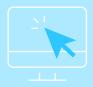

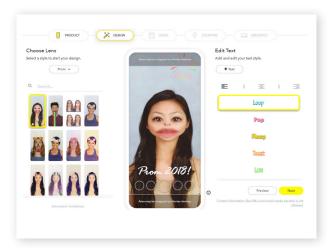

### STEP 1

# Design it

Choose whether you want to design your own filter or lens, upload an existing one, or use one of Snapchat's templates.

# Things to remember:

- No unauthorized logos or trademarks
- X No offensive content
- ✓ Under 300KB
- ✓ PNG format
- ✓ Transparent background
- ✓ Either 1080 x 1920px OR 1080 x 2340px

- There are fewer templates for lenses than filters.
- Use the preview tool to preview your work before moving on.

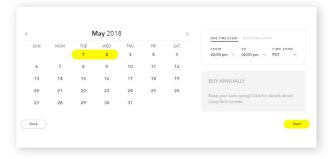

### STEP 2

# Choose the date and time

Pick a time for your filter or lens to go live and decide how long it will run for. You can even choose to make it a recurring event.

# Things to remember:

- ✓ The longer time period you choose, the more you pay
- Your filter or lens may not be approved by Snapchat right away. Make sure to create it a few days in advance of when you want it to go live

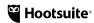

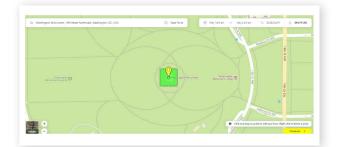

### STEP 3

# Choose the location

Define the local area you want your Snapchat filter or lens to target. Either search for a specific address or draw an imaginary "fence" around the area you want the filter to appear in.

# Things to remember:

- ✓ Your "fence" can cover an area between 20,000 and 50,000,000 square feet
- ✓ You can redraw your fence as many times as you like
- ✓ The larger your area, the more you pay

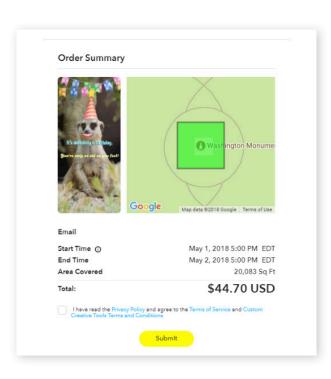

### STEP 4

# Checkout

Review the area you're targeting, a preview of the filter or lens, the date and time it will be available, and the cost.

# Things to remember:

- Choose if the filter or lens is for personal or business purposes
- ✓ Snapchat will review your submission within two days
- ✗ If they find your filter or lens unacceptable, they will send you a reason for the rejection. You'll have a chance to resubmit
- Once approved, your filter or lens will be live for the time and location you selected

# 5 Creative Ways to Use Custom Snapchat Filters and Lenses

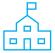

# At a college campus

Give students a fun way to show their school pride at a campus event.

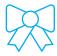

# To celebrate a holiday

Sponsor a holiday-inspired filter to attract new followers.

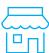

# At a local store

Target a busy street near your store, helping new customers discover you.

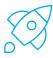

# At a launch event

Engage attendees of your product or store launch in a fun and surprising way.

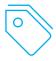

# To celebrate your brand's anniversary

Invite new and returning local customers to join in the fun.

# Take the next leap in your social media career

## **Hootsuite Academy**

Earn industry-recognized social media certifications that will make you stand out from the crowd. All of our courses are delivered online and taught by expert industry practitioners. Start with our free course on Social Media Marketing.

To find out more about how Hootsuite can help you strengthen your relationships with customers, contact your customer success representative or our sales team at <a href="mailto:sales@hootsuite.com">sales@hootsuite.com</a>.

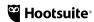